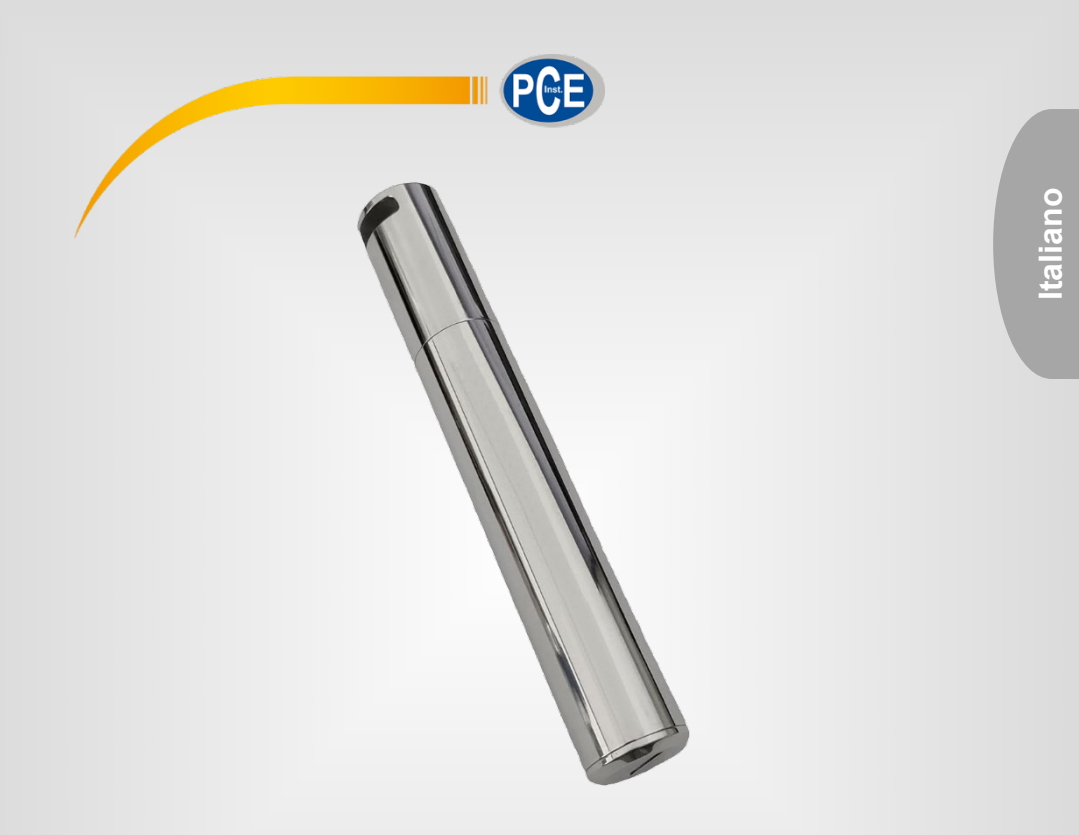

# Manuale di istruzioni

### Registratore di dati PCE-HTD 125

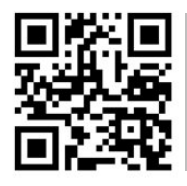

**Le istruzioni per l'uso in varie lingue (italiano, inglese, francese, spagnolo, tedesco, portoghese, olandese, turco…) possono essere trovate usando la funzione cerca su: www.pce-instruments.com**

> Ultima modifica: 22. marzo 2024 v1.0

> > © PCE Instruments

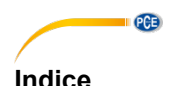

#### 1  $\overline{2}$  $\overline{\mathbf{3}}$ Inserimento della batteria della contra della contra della contra della contra della contra della contra della  $\blacktriangle$ 5 Download dei dati eta al antico de la construcción de la construcción de la construcción de la construcción de **G**  $\overline{7}$  $\mathbf{R}$  $\mathbf{Q}$  $10$  $11$  $12$ 13  $14$ 15

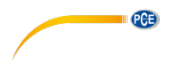

#### <span id="page-2-0"></span>**1 Informazioni di sicurezza**

Leggere attentamente e integralmente il presente manuale di istruzioni. L'uso del dispositivo è consentito solo a personale qualificato. I danni provocati dalla mancata osservanza delle presenti istruzioni ci esimono da qualsiasi responsabilità.

- Il presente dispositivo deve essere utilizzato solo nel modo descritto in questo manuale di istruzioni. Nel caso in cui venga utilizzato per altri scopi, possono verificarsi situazioni di pericolo per l'utente.
- Utilizzare il dispositivo solo se le condizioni ambientali (temperatura, umidità, ecc.) rientrano nei valori limite indicati nelle specifiche. Non esporre il dispositivo a temperature estreme, luce solare diretta, umidità estrema o aree umide.
- Non utilizzare il dispositivo in ambienti ossidanti o corrosivi.
- Non esporre il dispositivo a forti urti o vibrazioni.
- La struttura del dispositivo può essere aperto solo da personale qualificato PCE Instruments.
- Non utilizzare mai il dispositivo con le mani umide o bagnate.
- Nessuna modifica tecnica può essere apportata al dispositivo.
- L'anello interno in gomma del dispositivo è una parte molto importante contro acqua e polvere e non deve essere rimosso in nessun caso.
- La polvere e i liquidi attorno all'anello di gomma devono essere controllati e rimossi prima dell'uso. In caso contrario, la classe di protezione dello strumento sarà ridotta.
- Il dispositivo deve essere pulito solo con un panno umido. Non utilizzare prodotti per la pulizia abrasivi o a base di solventi.
- Il dispositivo deve essere utilizzato solo con accessori o ricambi equivalenti offerti da PCE Instruments.
- Prima di ogni utilizzo, controllare che la struttura del dispositivo non presenti danni visibili. In caso di danni visibili, il dispositivo non deve essere utilizzato.
- Il dispositivo non deve essere utilizzato in atmosfere potenzialmente a rischi di esplosione.
- Il range di misura indicato nelle specifiche non deve essere superato in nessun caso.
- Non tentare di caricare e non danneggiare la batteria.
- Tenere la batteria lontano dal fuoco.
- Tenere la batteria fuori dalla portata dei bambini.
- Il mancato rispetto delle istruzioni di sicurezza può causare danni al dispositivo e lesioni all'utente.

Il presente manuale di istruzione è stato pubblicato da PCE Instruments senza nessun tipo di garanzia.

Per consultare le condizioni generali di garanzia, rimandiamo al capitolo dedicato ai nostri Termini e condizioni.

Per ulteriori informazioni, la preghiamo di rivolgersi a PCE Instruments.

## **QCB**

#### <span id="page-3-0"></span>**2 Requisiti del sistema**

È richiesto un PC con Windows XP/Vista/7/8/10 (32 o 64 bit) con porta USB e unità di CD-ROM, il CD con il software Data Logger DGraph e il controller.

#### <span id="page-3-1"></span>**3 Inserimento della batteria**

Il dispositivo utilizza una batteria da 3,6 V 2/3 AA.

Si prega di consultare la presente guida di immagini per effettuare l'installazione della batteria:

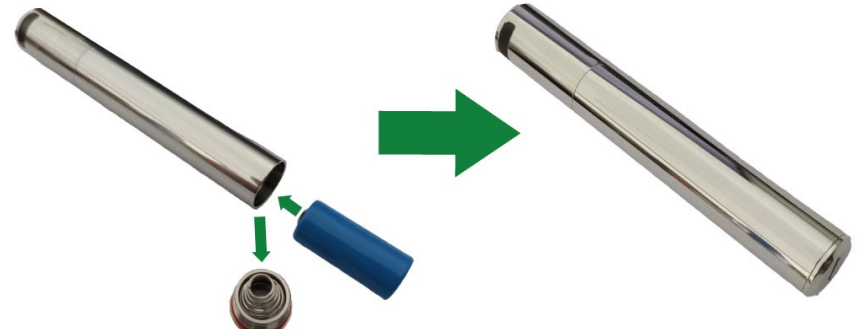

**È necessario tenere presente la corretta polarità.**

#### <span id="page-3-2"></span>**4 Installazione dei driver e del software**

Seguire questi passaggi per installare i driver e il software:

- 1. Inserire il CD nell'unità di CD-ROM del suo PC.
- 2. Fare doppio clic sul file "USBXpressInstaller.exe", che si trova nella directory

"CD -> Driver", per avviare l'installazione.

A questo punto si visualizza "Silicon Laboratories USBXpress Device Driver Installer".

Fare clic su "Install", per continuare con l'installazione, fino a quando appare "Success".

3. Fare clic sul file "setup.exe" nella directory dei file "Software" e seguire le istruzioni fino a completare l'installazione.

#### **Nota**:

A seconda del sistema utilizzato, potrebbe essere necessario avviare la sensazione come "Amministratore" per installare il software e i driver. Se si utilizza un antivirus o un sistema di protezione sul proprio computer, assicurarsi che sia possibile l'installazione e la scrittura durante l'installazione di software e driver.

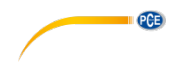

#### <span id="page-4-0"></span>**5 Configurazione / Avvio del dispositivo**

Seguire i passaggi seguenti per configurare e avviare il data logger:

1. Controllare che la batteria del dispositivo sia installato in modo corretto e che il dispositivo sia ben collegato alla porta USB del PC.

2. Fare doppio clic su "Software Data Logger Graph".

3. Fare clic sul pulsante "Start", che si trova in alto a sinistra del programma.

 Si apre la finestra di dialogo "Dispositivo Data Logger". Selezionare il dispositivo che si desidera configurare (o lasciare le impostazioni predefinite). Qui è possibile verificare il numero di serie, la versione del firmware, lo stato, ecc. del dispositivo selezionato. Se nessuna informazione viene visualizzata sullo schermo, controllare la connessione/il driver.

4. Fare clic sull'opzione "Setup", per aprire la finestra di dialogo "Data Logger Setup".

 Nella pagina "Generale" è possibile inserire il nome del logger, la frequenza di campionamento e la password. In "Channel Settings" è possibile impostare il limite superiore/inferiore, abilitare/disabilitare l'allarme e impostare il blocco e abilitare/disabilitare il blocco dell'allarme. Si prega di considerare che è necessario attivare la funzione di allarme del canale corrispondente, affinché il data logger faccia scattare un allarme acustico e ottico. In "Start and Stop Method" è possibile selezionare come avviare e interrompere la registrazione, in base alle proprie esigenze. Inoltre, tutte le impostazioni possono essere ripristinate alle impostazioni di fabbrica.

 Completare il processo facendo clic sul pulsante "Finished" o annulla il processo con "Cancel". 5. Al termine dell'installazione, togliere la connessione. Dopo aver messo il coperchio, posizionare il dispositivo nel luogo desiderato. Il dispositivo inizierà a registrare in base alle impostazioni.

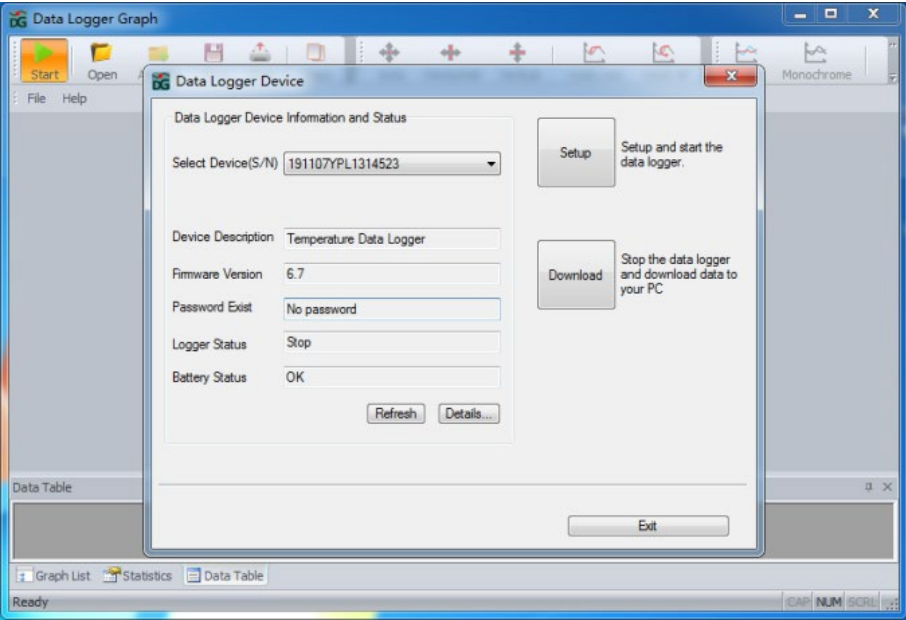

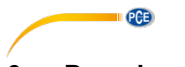

### <span id="page-5-0"></span>**6 Download dei dati**

Per configurare e avviare il data logger, eseguire questi passaggi:

- 1. Verificare che la batteria del dispositivo sia installata in modo corretto e che il dispositivo sia ben collegato alla porta USB del PC.
- 2. Nella finestra di dialogo " Data Logger Device", fare clic su "Download". Quindi seguire le istruzioni sullo schermo per scaricare e salvare i dati sul PC. È necessario inserire la password corretta per eseguire questo passaggio se la richiesta della password è abilitata (impostazione di fabbrica = richiesta della password disabilitata)
- 3. Al termine del download, verrà visualizzata la finestra di dialogo " Downloading Finished". Fare clic su "Open" per visualizzare i dati scaricati in forma grafica.

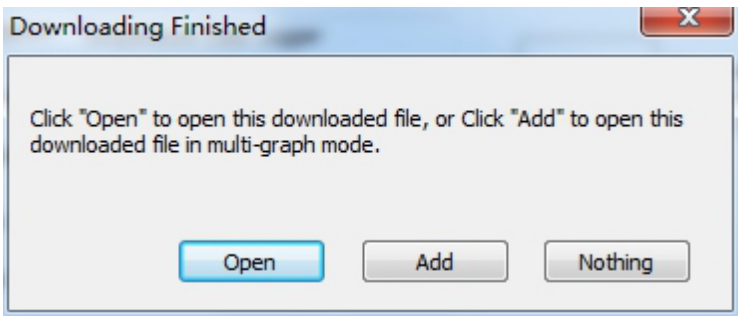

### <span id="page-5-1"></span>**7 Grafico**

- 1. Nel menu "File->Open" è possibile aprire un file del datalogger (\*.dlg, \*.mdlg). Quindi si visualizza il grafico.
- 2. *Aumentare*: Fare clic e trascinare un riquadro attorno a un'area grafica per ingrandire. *Ridurre*: Fare clic su "Undo Last" o "Undo All", nella barra degli strumenti, per ridurre le dimensioni dell'ultima area grafica o dell'originale.
- 3. Ruotare: Tenere premuto il pulsante centrale del mouse in un punto qualsiasi del grafico e spostare il mouse per spostare l'area del grafico.
- 4. Metodo di spostamento e Zoom. *Auto*: Zoom e spostamenti in qualsiasi direzione. *Orizzontale*: Zoom e spostamento solo in orizzontale. *Verticale*: Zoom e spostamento solamente in verticale. *Manuale*: Stabilire l'ora di inizio e fine per l'asse orizzontale e stabilire la scala per l'asse verticale.
- 5. Marcare punti di dati: Fare clic con il tasto destro nell'area del grafico per visualizzare il successivo menu emergente. Fare clic su "Mark Data Points", per visualizzare gli indicatori in tutte le posizioni di misurazione.
- 6. Impostazioni del grafico: fare clic con il pulsante destro del mouse sull'area del grafico per visualizzare il seguente menu a comparsa, quindi fare clic su "Graph Settings", quindi verrà visualizzata una finestra di dialogo in cui è possibile impostare il colore, il carattere, il carattere, ecc. unità cartografica.

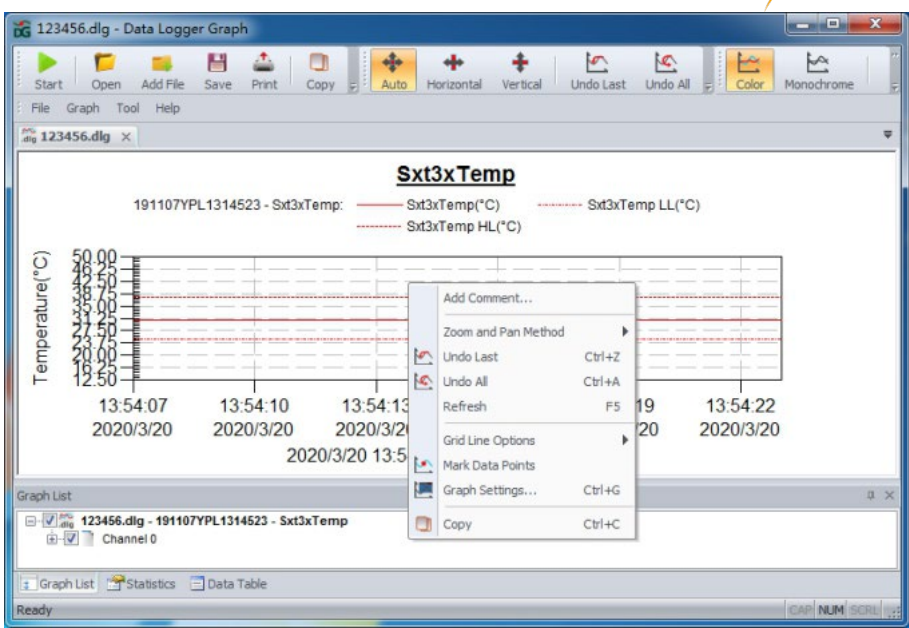

 $PCE$ 

#### <span id="page-6-0"></span>**8 File di esportazione**

- 1. Fare clic su "file -> save as", per salvare il file aperto attualmente o l'area di visualizzazione della curva attuale. Formati di file possibili: txt-, csv-, xls-, jpg-, bmp- e altri formati.
- 2. Se si vuole salvare l'area di visualizzazione attuale, selezionare l'area di visualizzazione con il mouse e selezionare "for window" come opzione di salvataggio.

#### <span id="page-6-1"></span>**9 Stampa**

.

- 1. Per stampare il grafico, le statistiche e la tabella dei dati, fare clic sull'icona della stampante sulla barra degli strumenti o selezionare "Print" dal menu a discesa. "File".
- 2. È possibile cliccare anche su "File->Print and Export Options" e selezionare il contenuto da stampare.

#### <span id="page-6-2"></span>**10 Indicatore LED**

- 1. Al termine dell'impostazione lampeggia l'indicatore LED. Durante la registrazione, il LED lampeggerà una volta ogni 5 secondi. Quando non si registra, il LED lampeggerà due volte ogni 5 secondi.
- 2. L'indicatore può lampeggiare per 3 minuti massimo. Se la temperatura supera il range di 20…60 ºC in 3 minuti, il registratore di dati continuerà a funzionare normalmente, ma l'indicatore LED si spegnerà immediatamente.

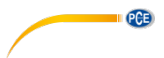

### <span id="page-7-0"></span>**11 Specifiche tecniche**

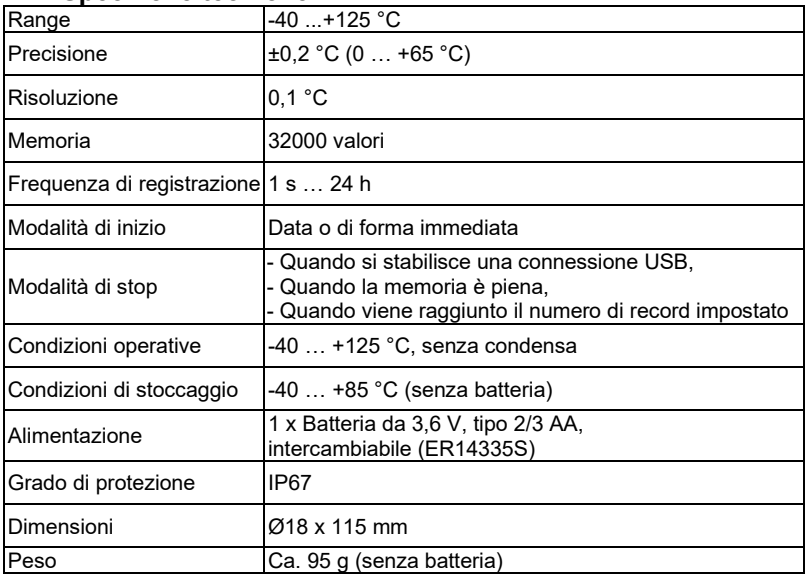

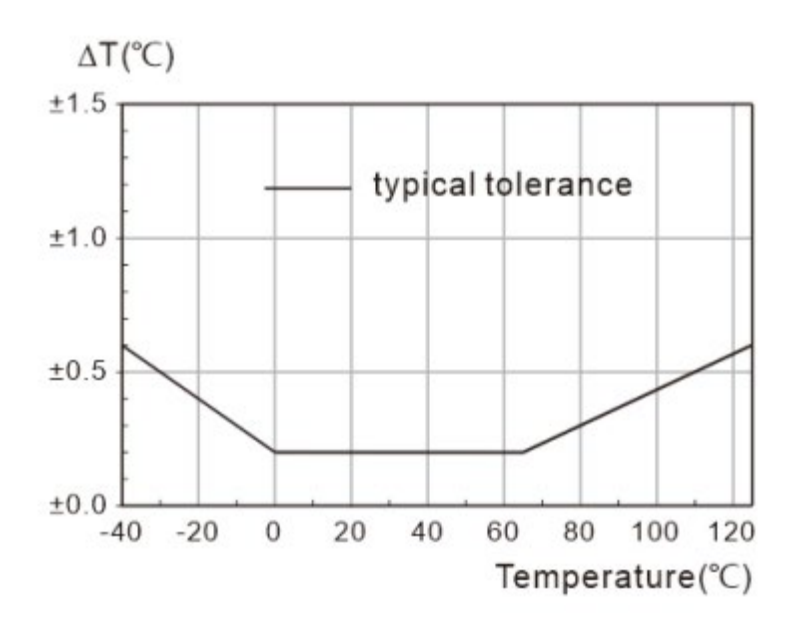

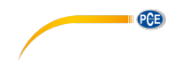

#### <span id="page-8-0"></span>**12 Contenuto della spedizione**

- 1 x Registratore di temperatura PCE-HTD 125
- 1 x Batteria da 3,6 V, tipo 2/3 AA
- 1 x Software-CD
- 1 x Manuale di istruzioni

#### <span id="page-8-1"></span>**13 Note**

- Quando si consultano i dati registrati o si eseguono delle impostazioni, dobbiamo assicurarci che vi sia sufficiente tensione nella batteria.
- Assicurarsi che la batteria sia completamente carica prima di iniziare a registrare.

- Stringere il coperchio della batteria e il coperchio USB prima dell'uso per evitare l'ingresso di liquidi e polvere.

- Dopo aver utilizzato o conservato il data logger in un ambiente freddo, è necessario riportarlo alla temperatura normale prima di aprire il coperchio per non danneggiarne la funzione.

- Le batterie scariche o danneggiate devono essere rimosse e riciclate o smaltite secondo le normative locali.

#### **Raccomandazione**:

Per ottenere ulteriori informazioni sul software, utilizzare il menu di aiuto dell'interfaccia del software e altri documenti del CD.

#### © PCE Instruments 7

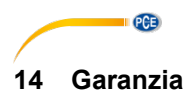

<span id="page-9-0"></span>Le nostre condizioni di garanzia le può trovare a questo indirizzo: [https://www.pce-instruments.com/italiano/stampa.](https://www.pce-instruments.com/italiano/stampa) 

### <span id="page-9-1"></span>**15 Smaltimento del dispositivo e delle batterie**

Per lo smaltimento delle batterie nell'UE si applica la direttiva 2006/66/CE del Parlamento europeo. A causa delle sostanze inquinanti contenute, le batterie non devono essere smaltite come rifiuti domestici. Devono essere conferite ai centri di raccolta previsti a tale scopo.

Al fine di rispettare la direttiva 2012/19/UE, ritiriamo i nostri dispositivi. Li riutilizziamo o li consegniamo a un'azienda di riciclaggio che li smaltisce in conformità alla legge.

Per i Paesi al di fuori dell'UE, le batterie e i dispositivi devono essere smaltiti in conformità alle normative locali sui rifiuti.

Per qualsiasi domanda, contattare PCE Instruments.

N° Iscrizione RAEE: IT24030000015877

N° Iscrizione Registro pile: IT24030P00009437

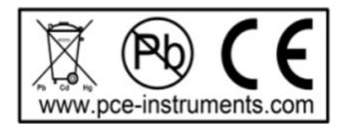

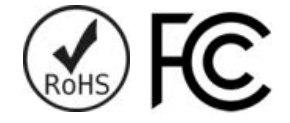

**ATTENZIONE: "Questo strumento non dispone di protezione ATEX, per cui non deve essere usato in ambienti potenzialmente a rischio di esplosione (polvere, gas infiammabili)."**

**Le specifiche possono essere soggette a modifiche senza preavviso.**

### **Contatti PCE Instruments**

#### **Germania Francia Spagna**

#### **Regno Unito Italia Turchia**

info@pce-instruments.co.uk www.pce-instruments.com/english www.pce-instruments.com/italiano www.pce-instruments.com/turkish

#### **Paesi Bassi Stati Uniti Danimarca**

PCE Brookhuis B.V. **PCE Americas Inc.** PCE Americas Inc. **PCE Instruments Denmark ApS** Institutenweg 15 1201 Jupiter Park Drive, Suite 8 Brik Centepark 40<br>1992 The Therman Hubber / Palm Beach 1999 1200 Herning 7521 PH Enschede Jupiter / Palm Beach 7400 Herning Nederland 33458 FL Denmark Telefoon: +31 (0)53 737 01 92 USA<br>info@pcebenelux.nl Tel: Tel: www.pce-instruments.com/dutch

PCE Deutschland GmbH PCE Instruments France EURL PCE Ibérica S.L.<br>
Im Langel 4 23 rue de Strashourg Processes Calle Mayor 53 Im Langel 4 23, rue de Strasbourg Calle Mayor, 53 67250 Soultz-Sous-Forets Deutschland France España Tel.: +49 (0) 2903 976 99 0 Téléphone: +33 (0) 972 3537 17 Tel. : +34 967 543 548<br>Fax: +49 (0) 2903 976 99 29 Numéro de fax: +33 (0) 972 3537 18 Fax: +34 967 543 542 Numéro de fax: +33 (0) 972 3537 18 info@pce-instruments.com info@pce-france.fr<br>www.pce-instruments.com/deutsch www.pce-instruments.com/french www.pce-instrument www.pce-instruments.com/deutsch www.pce-instruments.com/french www.pce-instruments.com/espanol

PCE Instruments UK Ltd **PCE Italia s.r.l.** PCE Italia s.r.l. PCE Teknik Cihazları Ltd.Şti.<br>
Unit 11 Southpoint Business Park Via Pesciatina 878 / B-Interno 6 Halkalı Merkez Mah. Unit 11 Southpoint Business Park Via Pesciatina 878 / B-Interno 6 Halkalı Merkez Mah. Ensign Way, Southampton 55012 Pehlivan Sok. No.6/C Hampshire Capannori (LU) 34303 Küçükçekmece - İstanbul United Kingdom, SO31 4RF 11 and the United Kingdom, SO31 4RF 1talia 11 and the United Society 10 and Türkiye<br>
Tel: +44 (0) 2380 98703 0 11 11 and Telefono: +39 0583 975 114 11 147 11 and Tel: 0212 471 11 47 Telefono: +39 0583 975 114<br>
Fax: +39 0583 974 824<br>
Faks: 0212 705 53 93 Fax: +44 (0) 2380 98703 9 Fax: +39 0583 974 824 Faks: 0212 705 53 93<br>info@pce-instruments.co.uk info@pce-italia.it info@pce-italia.it info@pce-cihazlari.com.tr

Tel: +1 (561) 320-9162<br>Fax: +1 (561) 320-9176 info@pce-americas.com

PCE